**1. Egyszerű rajzok**

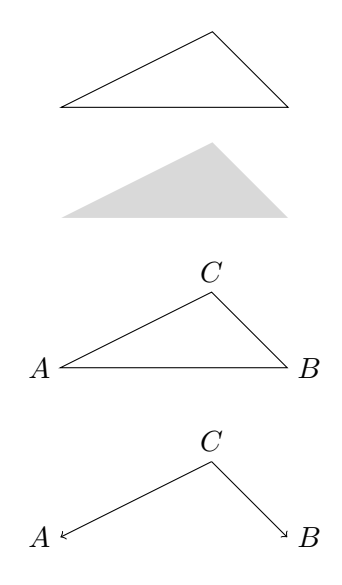

Emlékeztető: körök is lehetnek egy *path* szegmensei!

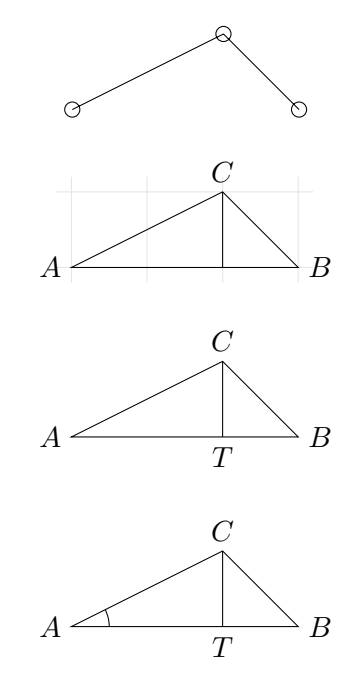

A következő rajzhoz érdemes a  $\vert$ szimbólum miniatűr változatát,  $\vert\text{-}t$ használni, amit így írunk: \$\scriptscriptstyle|\$.

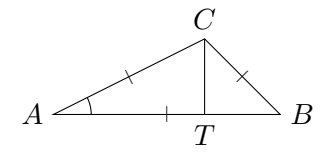

Vagy felnagyíthatjuk a háromszöget $^1$  és akkor használhatjuk a  $\vert$  szimbólumot az eredeti méretében:

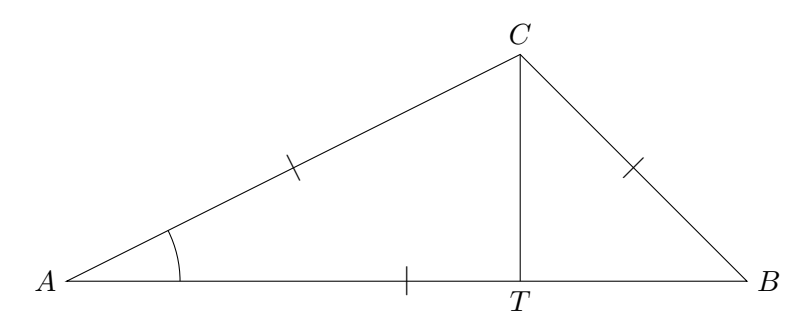

Rajzoljuk le az előadásbeli

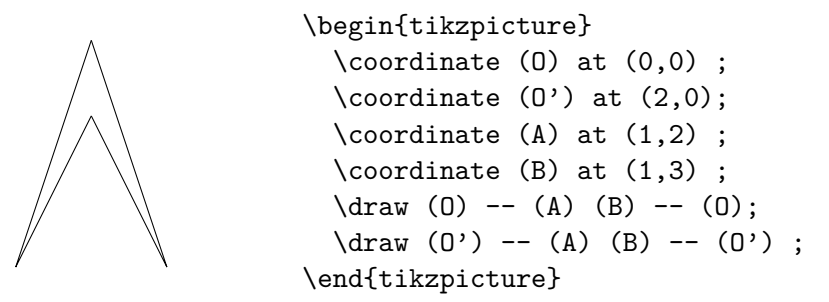

ábra következő változatát:

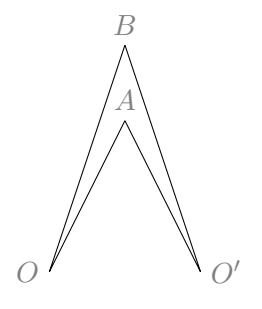

Használjuk a node parancs gray opcionális argumentumát a betűk elhalványítására.

<sup>1</sup> a Ti*k*Z jegyzet vége felé van leírva, hogy hogyan

**2. Ívek**

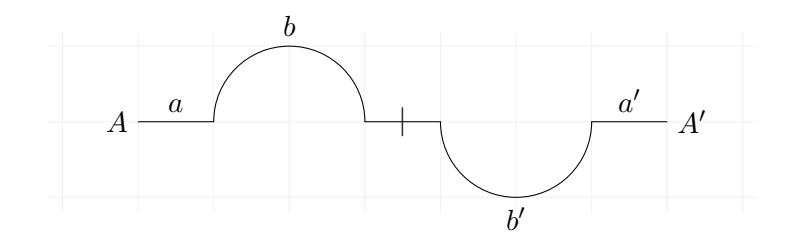

#### **3. Polárkoordináták**

Az előadáson szerepelt a következő rajz:

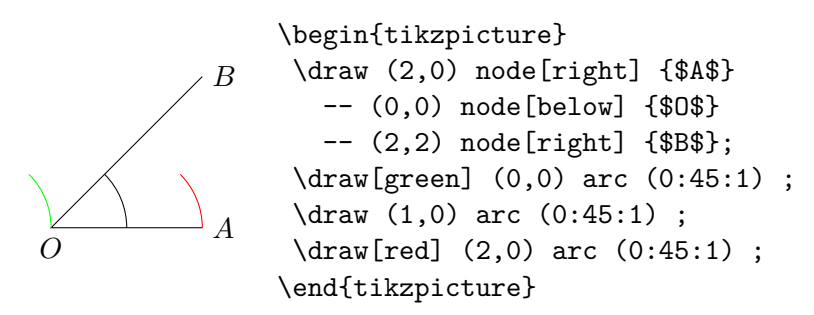

Rajzoljuk ezt meg polárkoordinátákat használva!

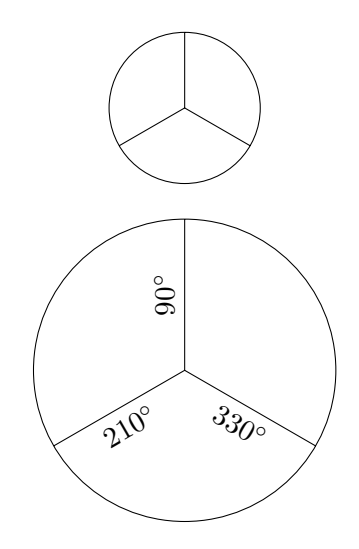

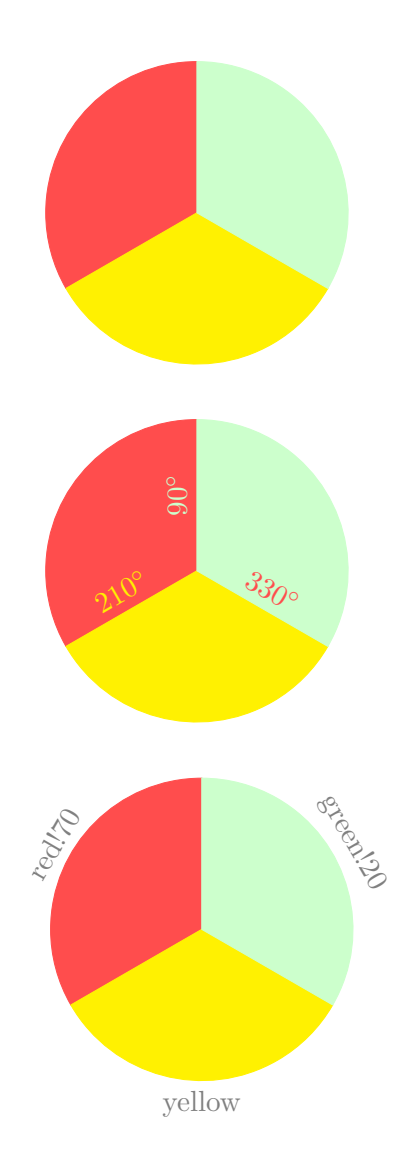

# **4. Látvány**

Rajzoljunk egy háromszöget különféle színű, vastagságú és stílusú oldalakkal! Például:

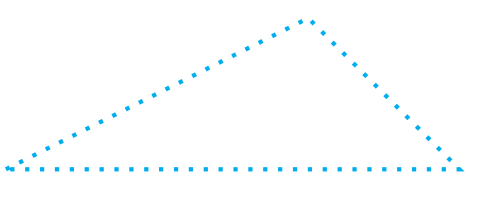

#### **5. Relatív koordináták**

Rajzoljuk újra a 3 szakasz első rajzát relatív polárkoordinátákat használva (és vegyük észre, mennyivel egyszerűbb így)!

## **6. Képrészlet kivágása**

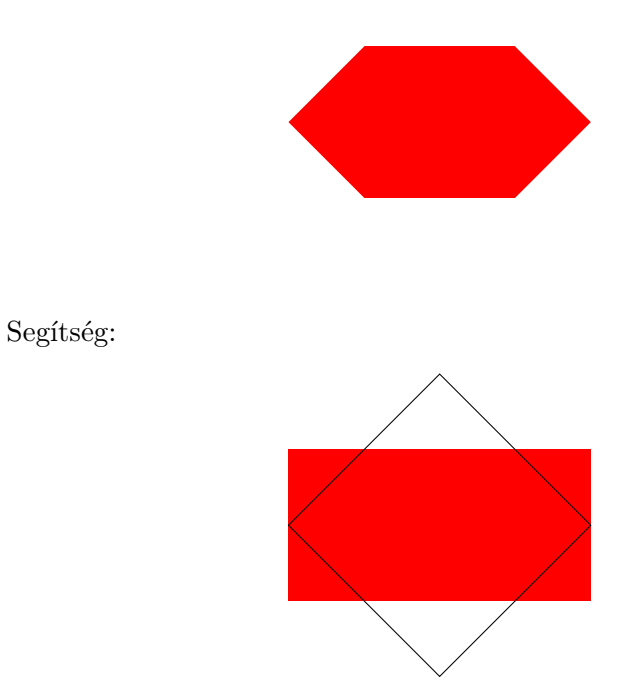

7. Ciklusok

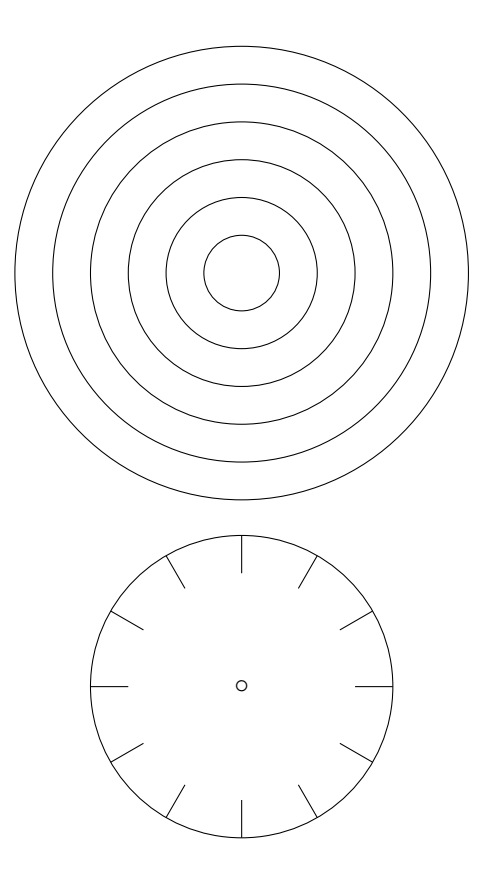

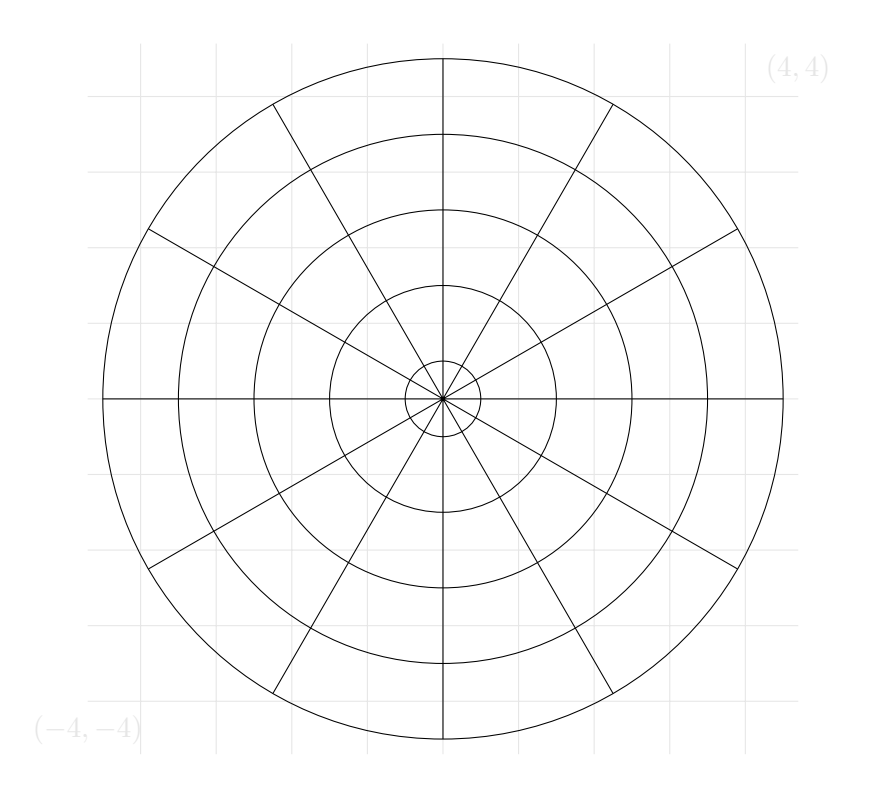

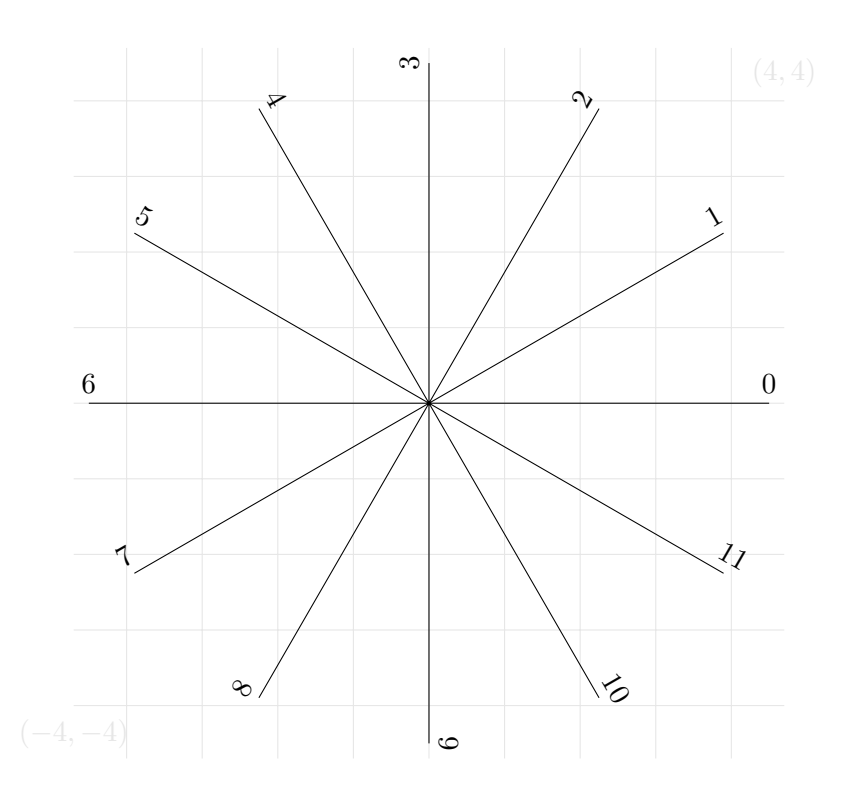

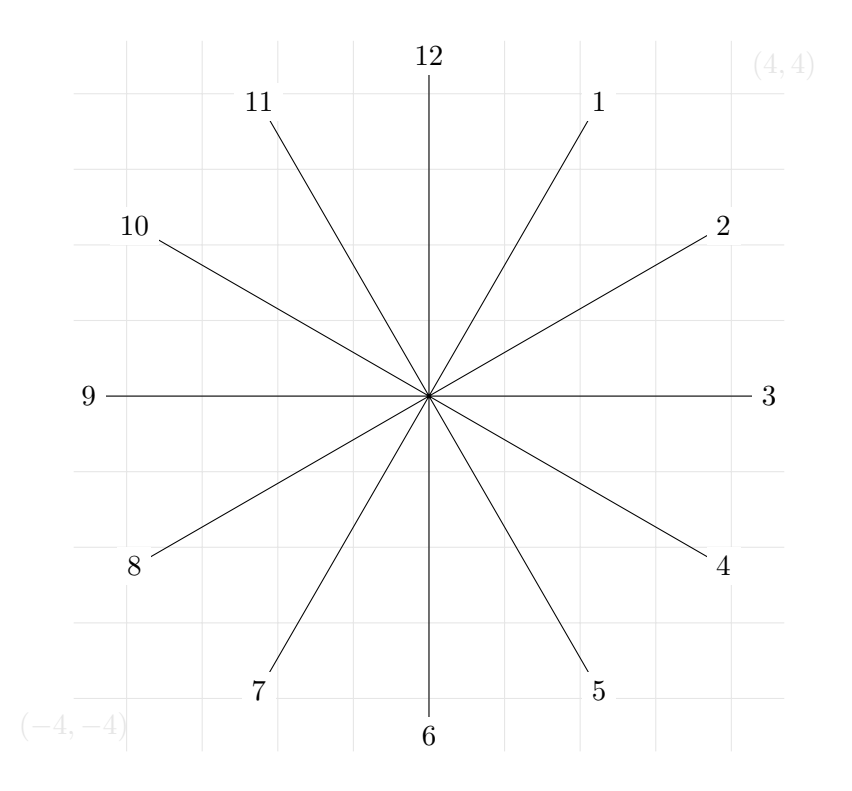

Segítség a következőhöz: fehérrel is lehet rajzolni, és egy node-beli felirat színe eltérhet a *path* színétől (a szintaxis: node[...,color=black]).

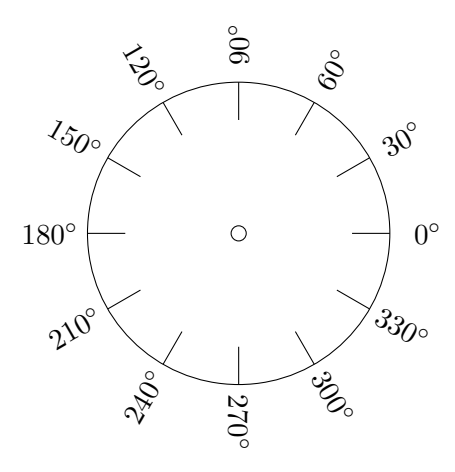

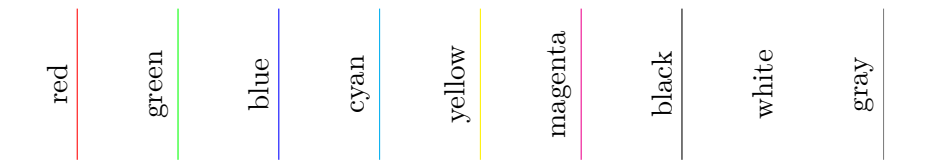

# **8. Transzformációk**

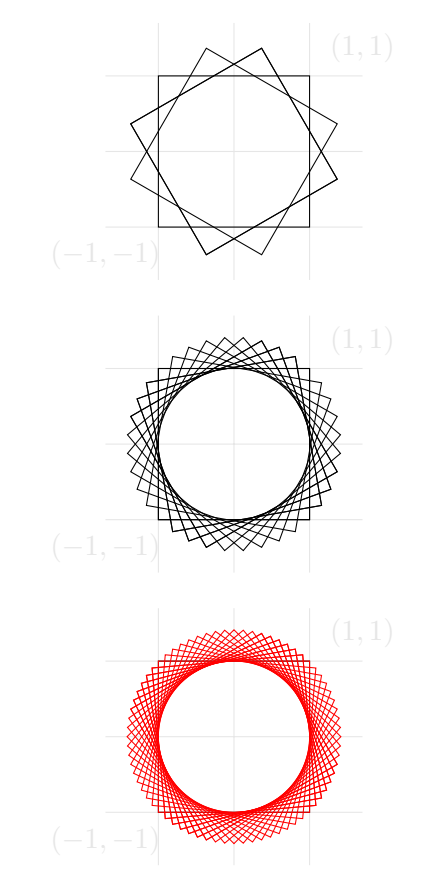

A következőhöz a 2. szakaszbeli első példát lehet forgatni (rotate around) és esetleg eltolni (shift).

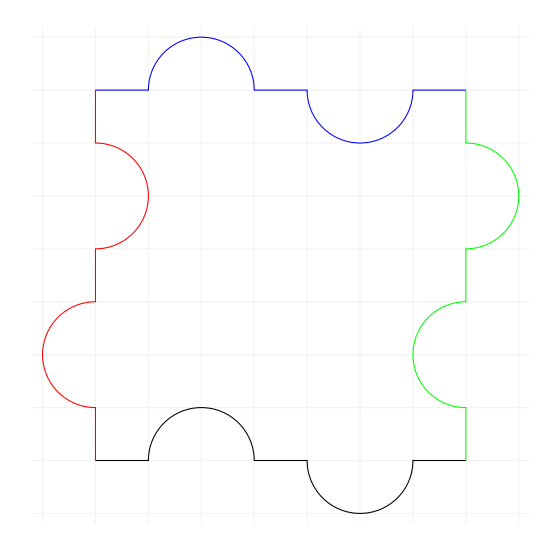

Használjuk yshift-et és \foreach!-et! (yshift-nél az egység úgy tűnik nem centiméter, ezért esetleg valami yshift = 0.2cm-hez hasonlót kell írni.)

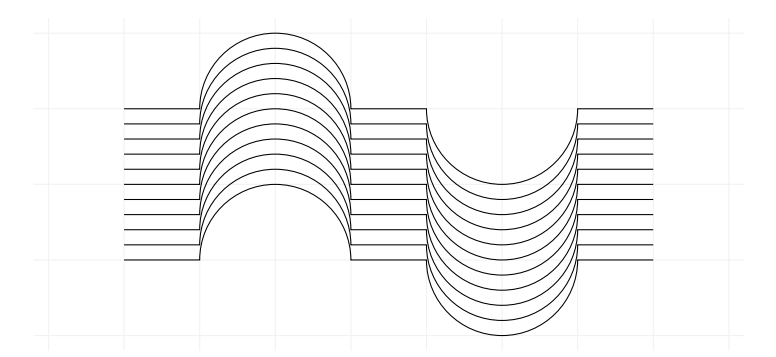

## **9. Függvényábrázolás**

20 véletlen pötty egy  $2 \times 2$ -es négyzetben:

$$
\begin{array}{c}\n\cdot & \cdot \\
\cdot & \cdot \\
\cdot & \cdot\n\end{array}
$$

Egy *path* szegmenseit itt nem tudjuk megcímkézni, de pontokat igen, azaz near start például nem működik (bár ennek némileg ellentmondva midway igen), de above, below és hasonlók működnek.

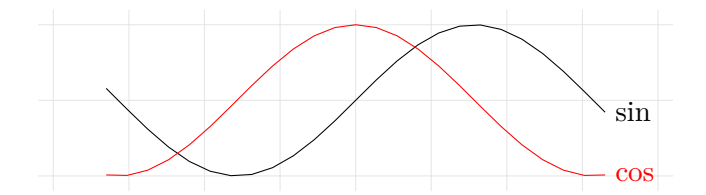

A következő a  $\{(\varphi, e^{\varphi/8}) \mid \varphi \in [0, 4\pi] \}$  halmaz ábrázolása, ahol a pontok polárkoordinátákkal vannak megadva. Ne felejtsük el, hogy Ti*k*Z a szögeket fokokban várja, és hogy deg-gel lehet egy szöget fokká konvertálni.

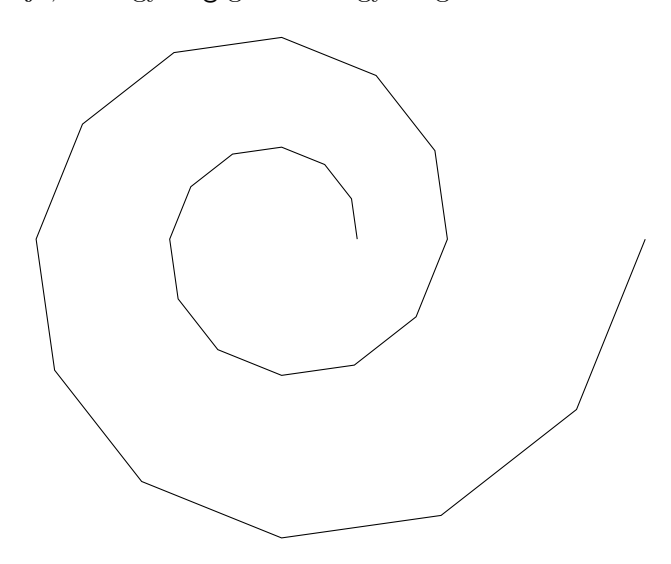

Növelhetjük a felbontást ha plot egyik opciójaként samples=150-et adjuk meg:

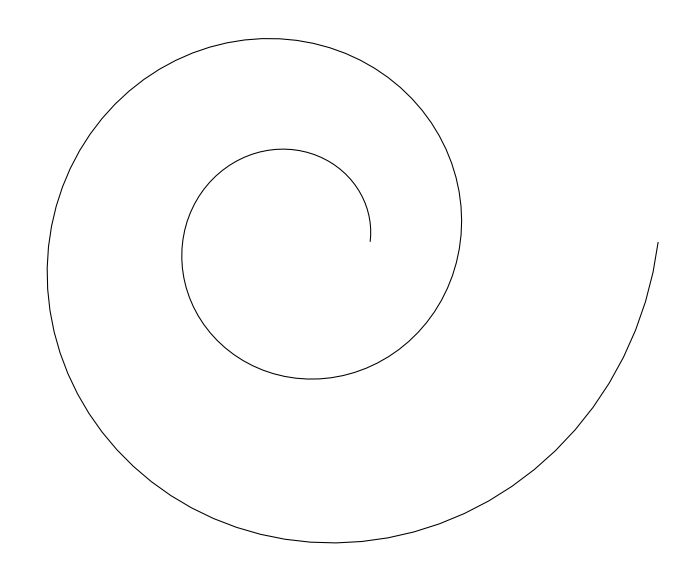

Véletlen bolyongás: 0-tól indulva minden lépésben azonos valószínűséggel megyünk egy egységgel feljebb vagy lejjebb. Használjuk a tikzpicture scale opcióját!

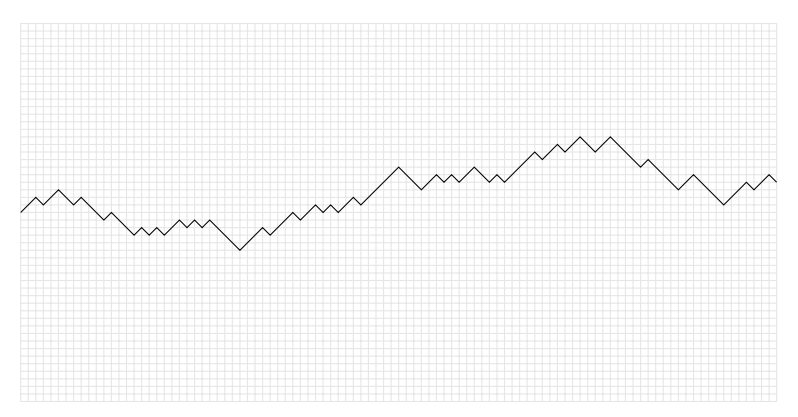

Az előző rajzban százszor választottunk irányt. A következőben 500-szor és ezt négyszer tesszük meg, különböző színekkel:

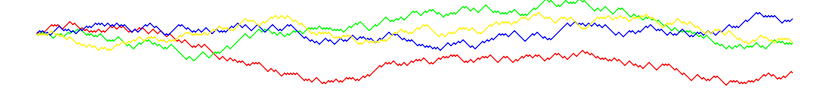